# Release Notes

INSTED CLOUD Ver. 8.2

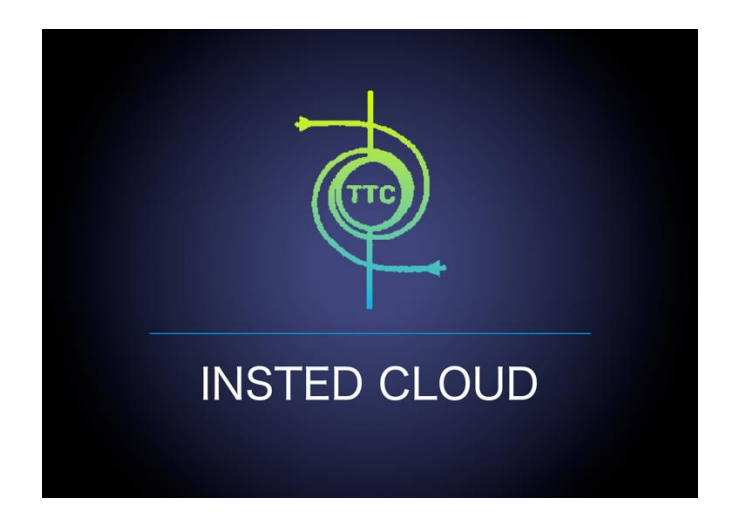

## **TTC TECHNOLOGIES, INC.**

**August 30, 2016**

### **Release Features**

#### **INSTED CLOUD Ver. 8.2**

INSTED is your one-stop software suite for empirical thermal and hydraulic analysis of engineering systems and components, with a focus on finned and un-finned heat exchangers, flow over tube banks, performance of isolated fins and fin arrays, analysis of heat conduction in composite solids, internal and external flow and heat transfer, performance analysis of flows in piping systems, design analysis of pipe flows, and power calculations for pump selection. INSTED calculations are very fast, leading to fast turnaround in the analysis cycle. The interface is easy and fun to use. With the CLOUD deployment of INSTED, you can carry out your thermal-hydraulic analysis of heat exchangers and other engineering systems/components anytime, anywhere, and even on your smartphones or tablets.

The most recent version of INSTED (Ver. 8.2) includes significant enhancements, changes, and bug fixes, to further improve your experience on INSTED CLOUD. The new features include the following:

#### *Improved Plate-Fin Solver*

- Advanced "Genetic Algorithm" (GA) has been implemented for the sizing and optimization modules, which greatly improves the calculation speed and provides more accurate results.
- Instead of returning only one design realization as in the previous version of INSTED, the platefin sizing calculation now provides you with a list of feasible design realizations.
- The Optimization solver now allows the fin geometries (shape, profile, fin height, and fin pitch) to be design variables when searching for optimum design.
- More objective functions and design constraints are now available for the Plate-Fin optimization task.
- Additional inputs (end plate thickness, side bar width, and height) are now allowed as part of the Plate-Fin HEX geometry.
- Additional outputs (coefficient of performance, mean stream temperature, mean fluid density, mean fluid specific heat, etc.) are now provided during Plate-Fin Rating, Multiple-Rating, Sizing, and Optimization analyses.

#### *New Features in Plate-Fin*

- In "Preference", you can now "Turn Off" and "Turn On" the automatic unit conversion feature for all the input textboxes.
- In the previous version of INSTED, you could choose the default unit system in "Preference" to either "SI" or "British." In this new version, an option "Custom" has been added to allow you to specify the default units for each kind of variable (temperature, length, power, etc.)
- In addition to the "ALPEMA sheet", a new downloadable Excel file is now available for you to export more output data from Plate-Fin Rating, Multiple-Rating, and Sizing and Optimization realizations.
- Both the ALPEMA sheet and the downloadable Excel file can be generated for different unit systems (SI/British/Custom).
- You now have the option of showing the data for only one stream or for both streams when plotting the rating results.
- You now have the option of reversing the plotting direction for the data in one stream when plotting the rating results. This is especially useful for the parallel counter-flow case, where you may want to compare the hot/cold flow curves point-by–point.
- In "Preference," you now have the option of specifying the precision and format of the output.

More details on the release features can be found in the following sections.

### **New Features**

Many new features have been added to INSTED in this new version.

#### **#1. New Plate-Fin Sizing Solver and Re-Designed Interface**

- (1) A new, more powerful Plate-Fin Sizing solver based on the Genetic Algorithm (GA) has been deployed. The new solver comes with a huge performance boost (faster calculation) and is more stable and robust compared with the previous version.
- (2) The following new Plate-Fin "Sizing Criteria" have been added:
	- a. Fix or unfix the total number of plates
	- b. Fix or unfix the fin height/pitch
	- c. Fix the overall effectiveness to a value
	- d. Fix the overall coefficient of performance (COP) to a value

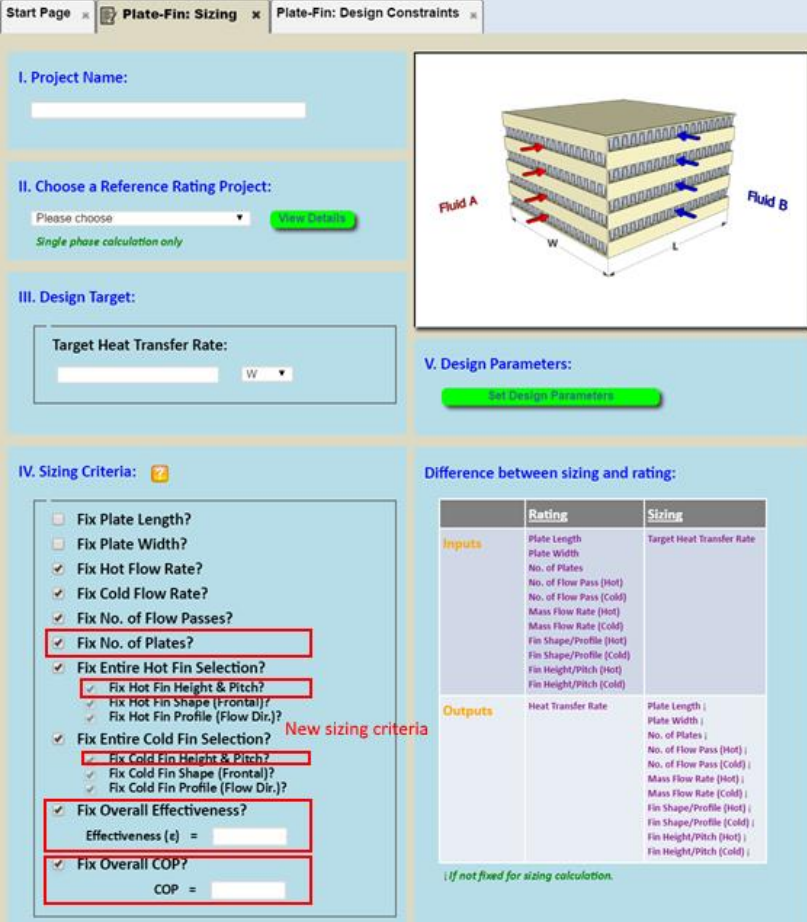

*(3)* In the previous version of INSTED, sizing results only showed one design realization. Similar to optimization, sizing results now display a list of feasible design realizations. Some of the parameters from the results of sizing are shown for each realization.

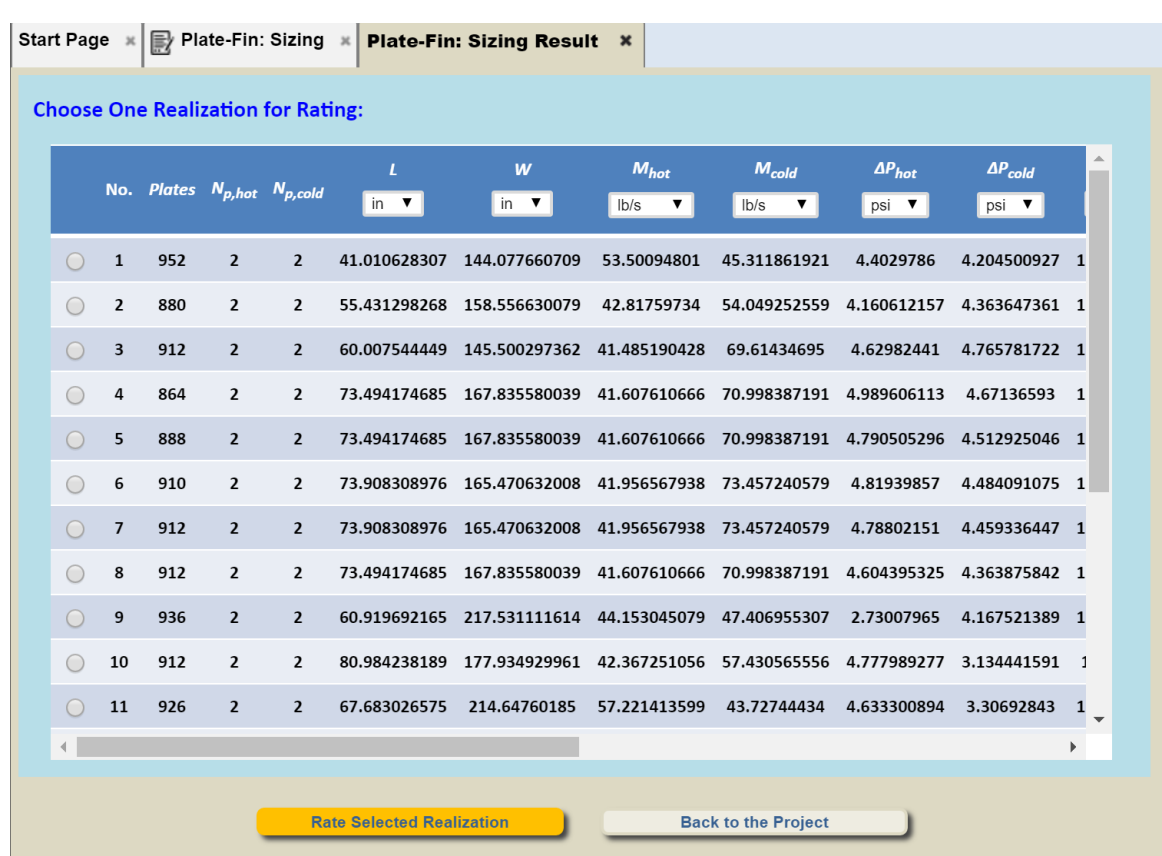

Note that you can click the link-buttons in the "Fin $_{hot}$ " and "Fin $_{cold}$ " columns to view the details of the fin geometry in a realization.

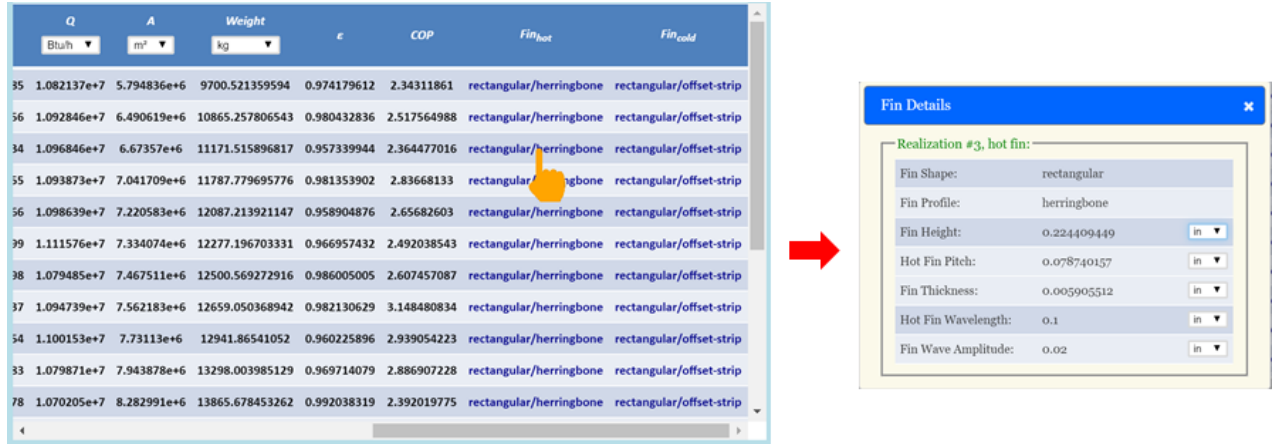

(4) You can choose one realization and click the "Rate Selected Realization" button to view the details of this realization.

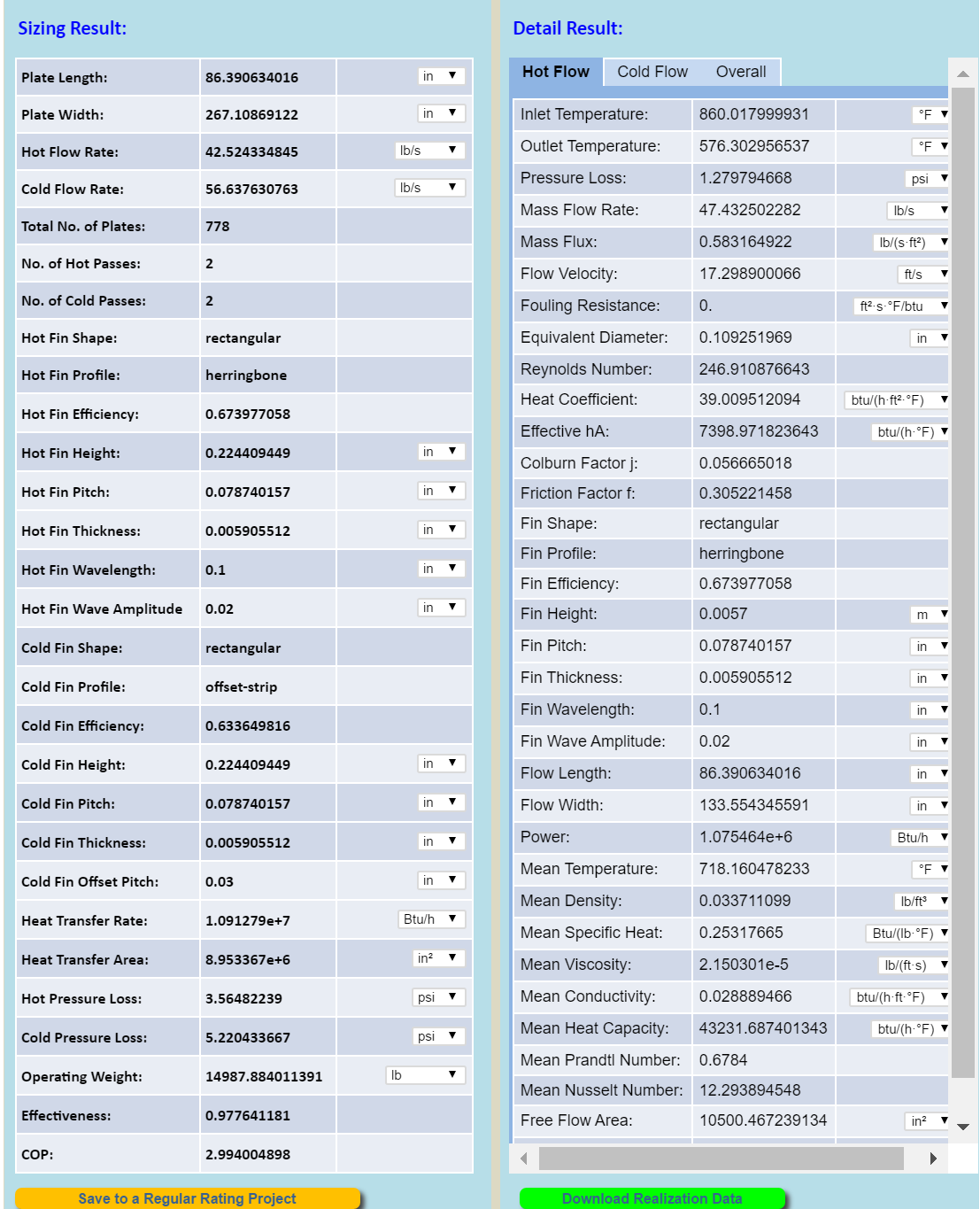

 $\mathcal{L}^{\mathcal{L}}$ 

### **#2. New Plate-Fin Optimization Solver and Re-Designed Interface**

- (1) The new GA- based optimization module in INSTED shows a huge performance boost (faster calculation); it is more stable and robust compared to the previous version of the solver.
- (2) New "Objective Functions" have been added:
	- a. Minimum heat transfer area
	- b. Minimum number of plates
	- c. Maximum effectiveness
	- d. Maximum COP
- (3) Fin geometry/size is now allowed to be a design variable of the optimization task. The following are design variables in the search for an optimum solution:
	- a. Plate height
	- b. Plate width
	- c. Total number of plates
	- d. Number of flow passes (hot & cold)
	- e. Mass flow rate (hot & cold)
	- f. Fin shape (frontal) (hot & cold)
	- g. Fin profile (flow direction) (hot & cold)
	- h. Fin height/pitch (hot & cold)
- (4) The following new Plate-Fin "Optimization Constraints" have been added:
	- a. Fix or unfix the total number of plates
	- b. Fix or unfix the fin height/pitch
	- c. Fix or unfix the fin shape
	- d. Fix or unfix the fin profile
	- e. Fix the overall effectiveness to a value
	- f. Fix the overall coefficient of performance (COP) to a value

*Note that, during the optimization process, the overall heat transfer rate is implicitly fixed to the value of the reference project.*

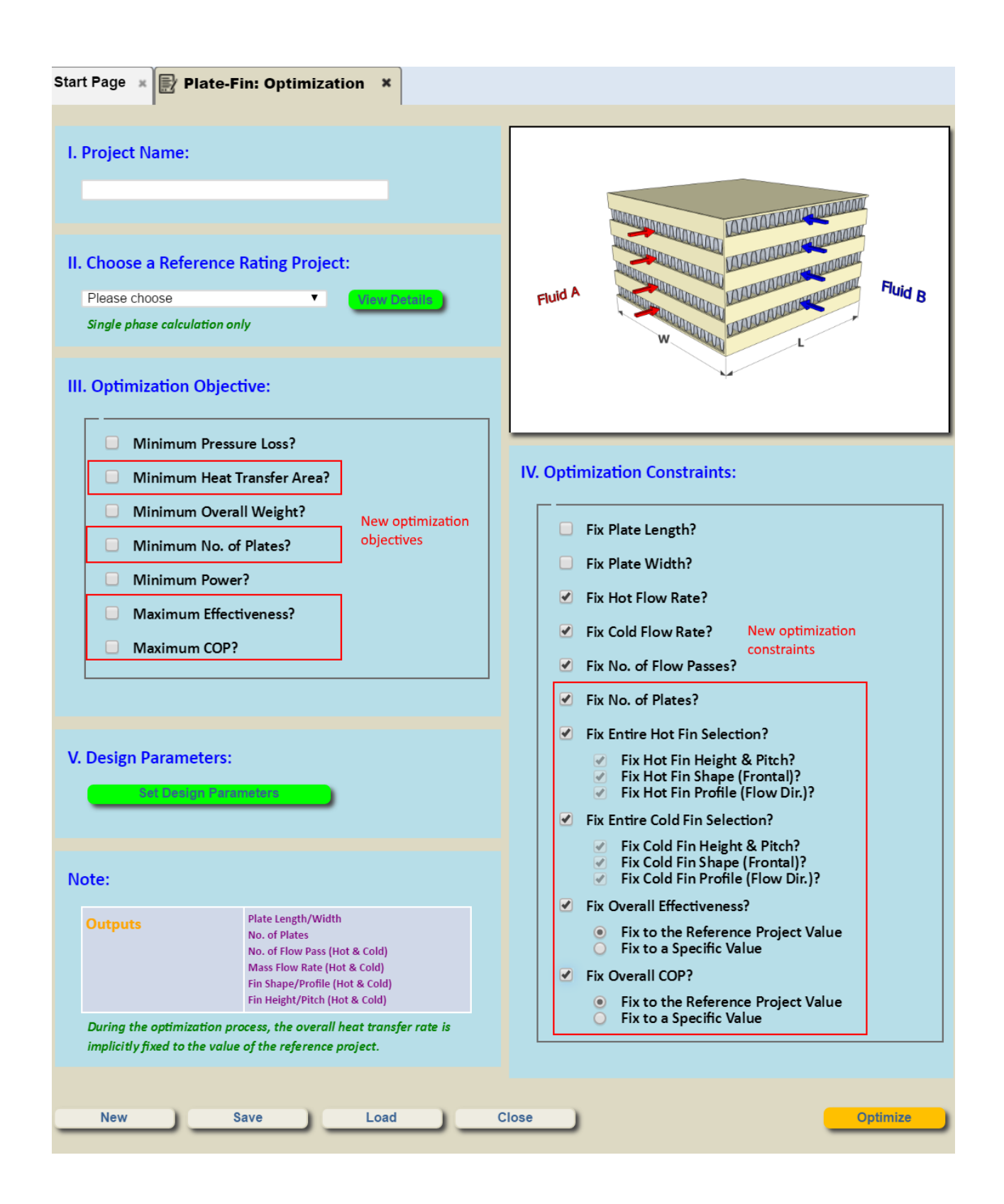

(5) When the calculations have been completed, a list of feasible design realizations is displayed. Note that the list is sorted consistent with the objective functions, with the "best" being on top of the list.

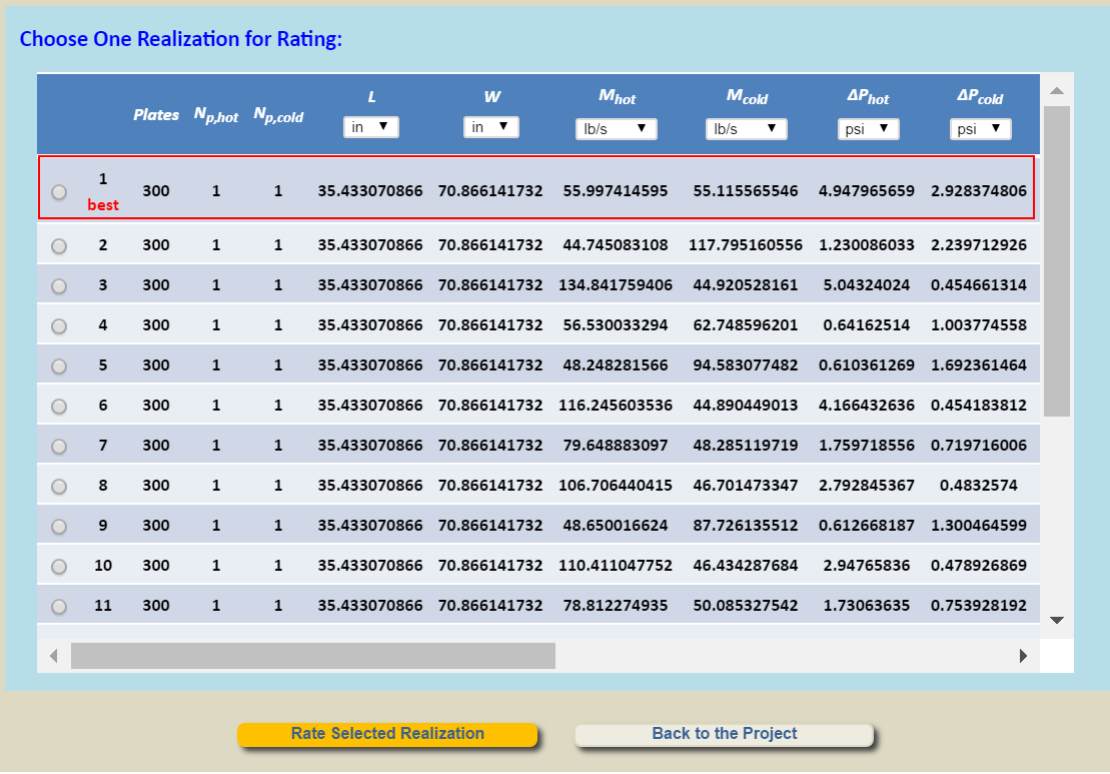

(5) You can choose one realization and click the "Rate Selected Realization" button to view details of this design realization and carry out a rating analysis on it.

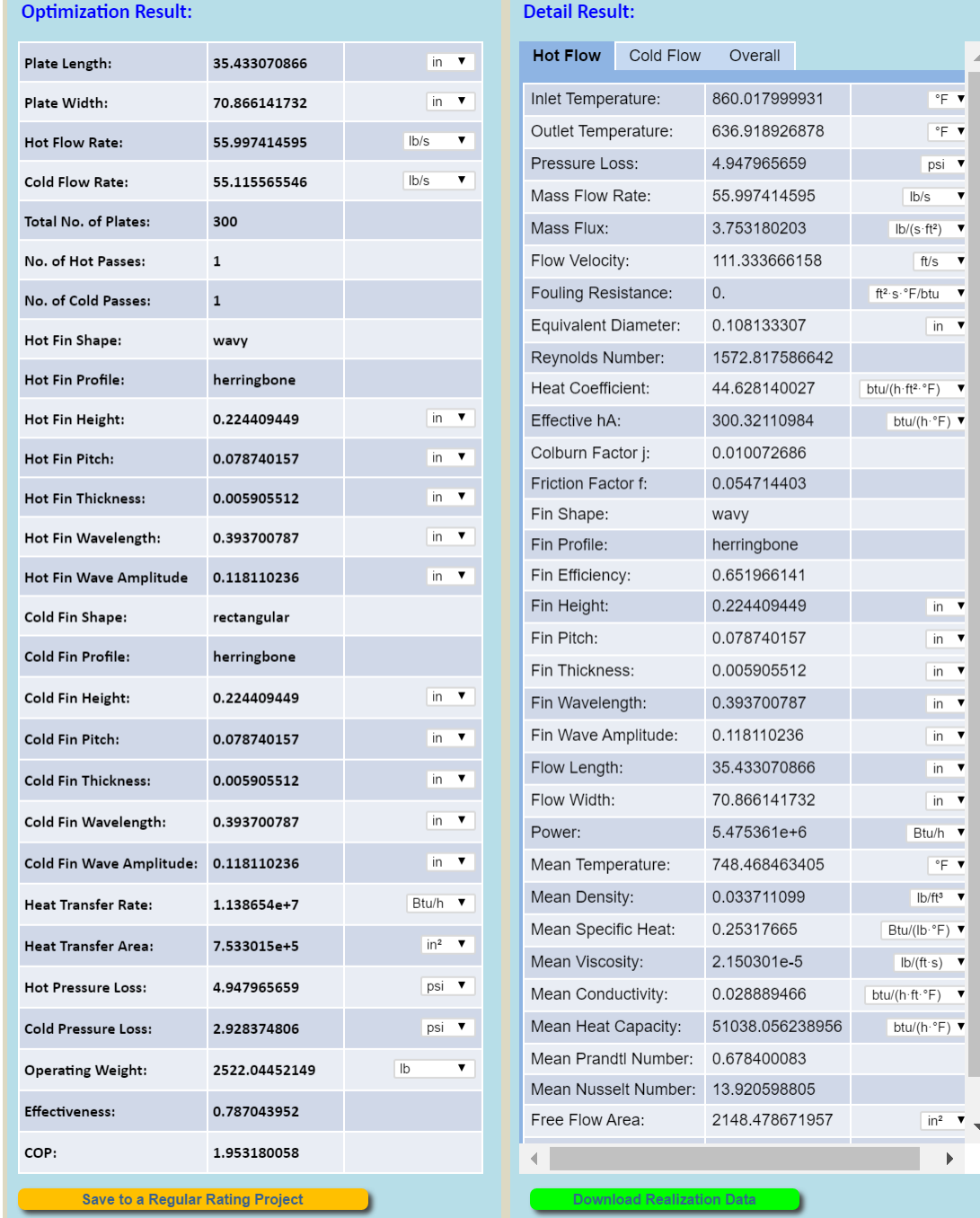

### **#3. Turn On/Off Automatic Unit Conversion**

In the "Preference" tab, you now have the option of turning On/Off the Automatic Unit Conversion feature when entering values in INSTED.

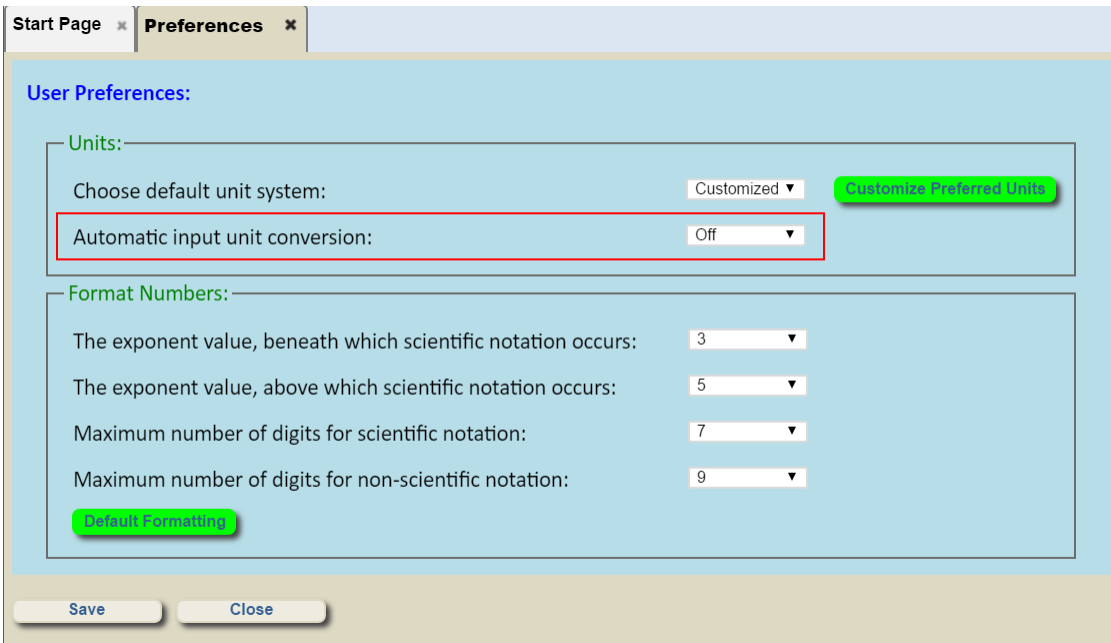

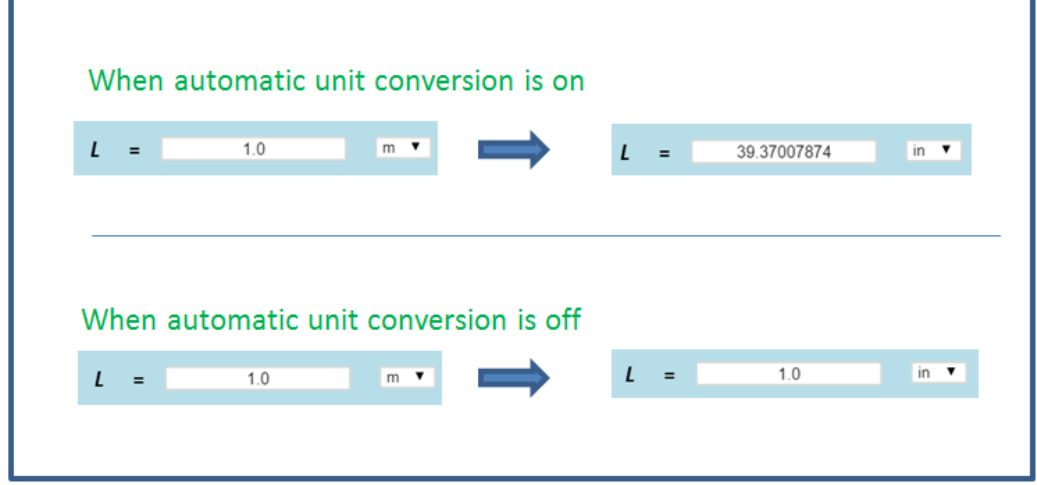

### **#4. Customizable Preferred Units**

In the "Preference" tab, in addition to allowing the use of "SI" or "British" as the default unit system, you can now choose "Customized" as a new option. Click "Customize Preferred Units" to specify the preferred units for each type of variable.

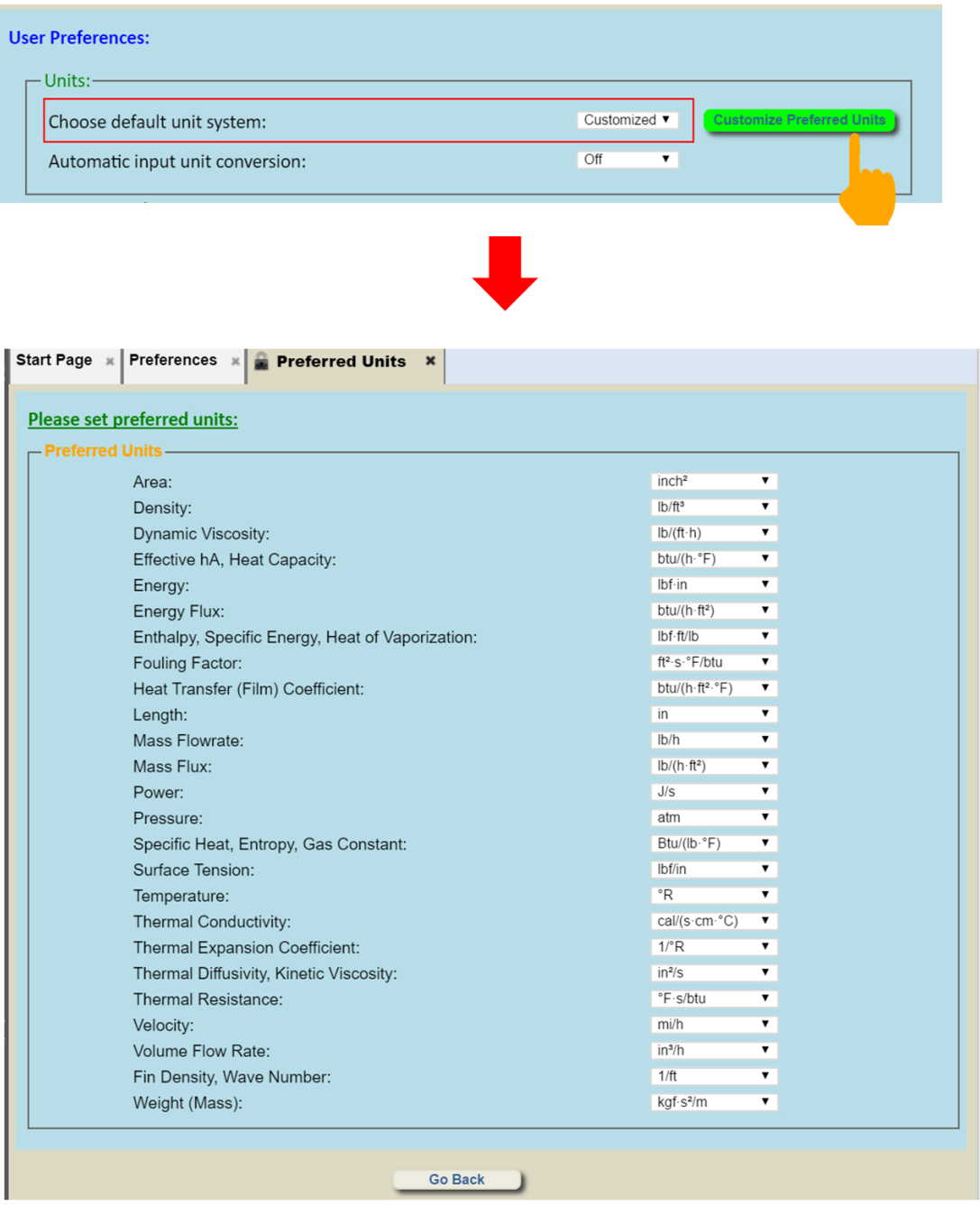

### **#5. Export Rating/Multiple-Rating/Sizing/Optimization Data into Excel**

Selected Plate-Fin Rating, Multiple-Rating, and Sizing and Optimization realization data can now be exported into an Excel file by clicking

- "Download Rating Data" in Plate-Fin rating
- "Download Multiple Rating Data" in Plate-Fin multiple-ratings
- "Download Realization Data" in Plate-Fin sizing and optimization

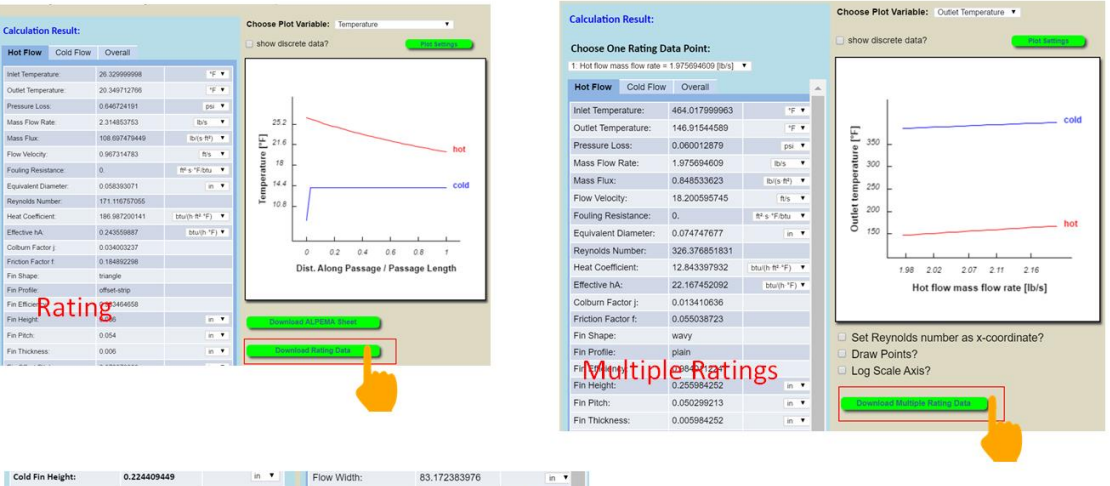

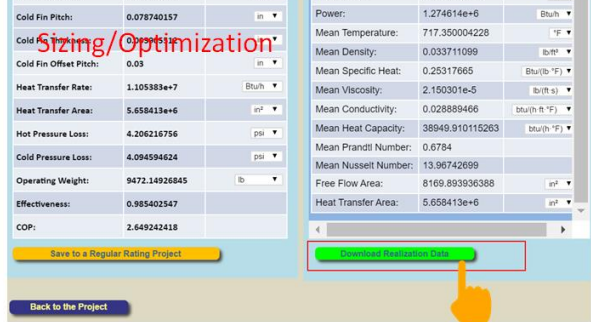

After these buttons have been clicked, a new window will pop-up in which you can choose the units you prefer when exporting data to Excel.

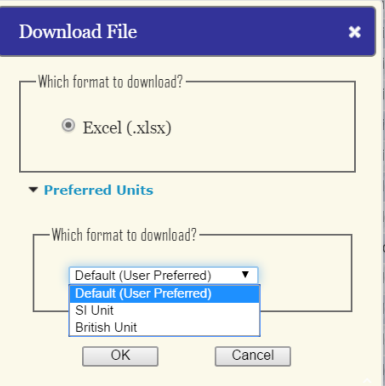

#### Excel file for plate-fin rating:

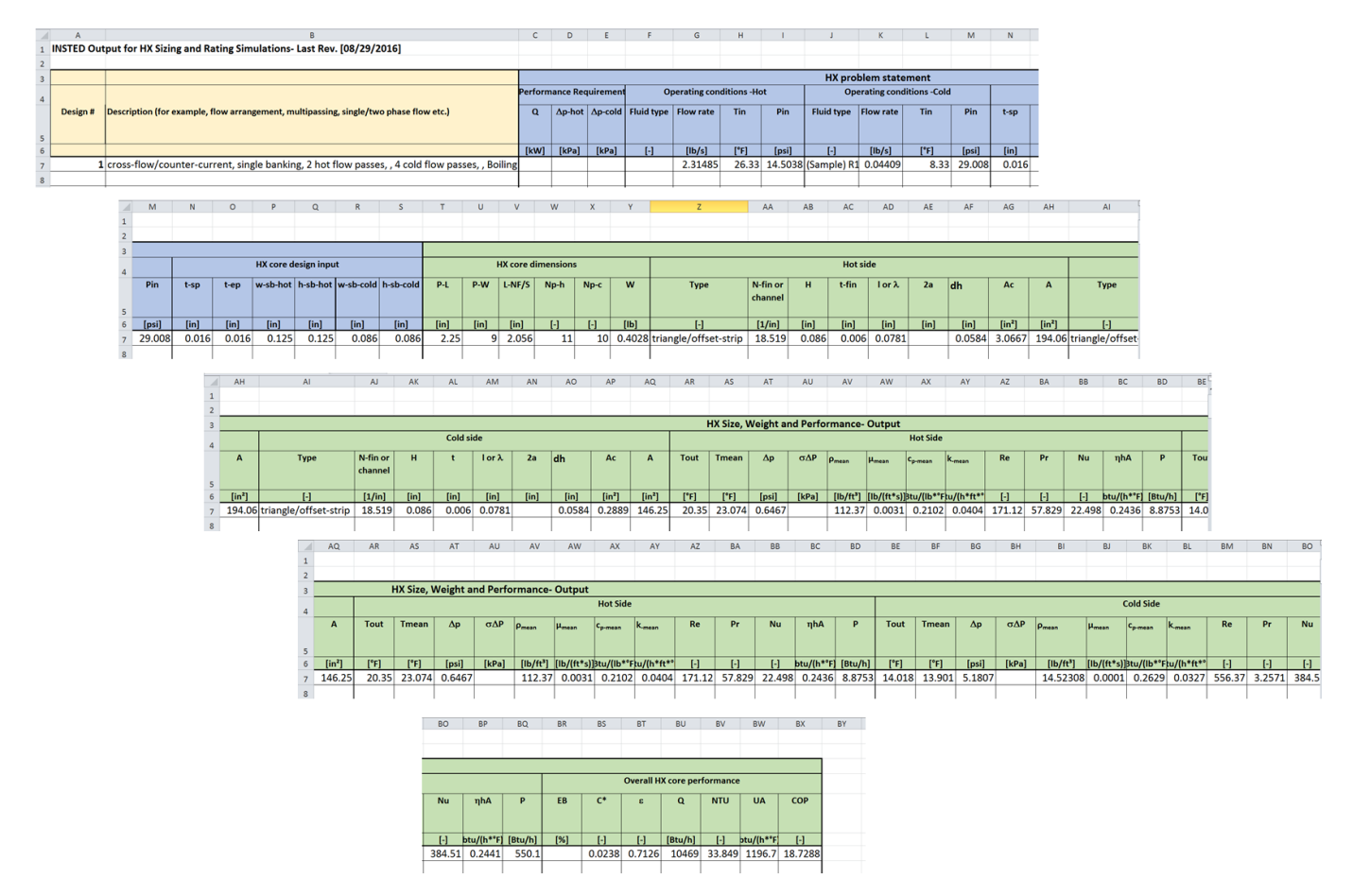

Excel file for plate-fin Multiple-Rating:

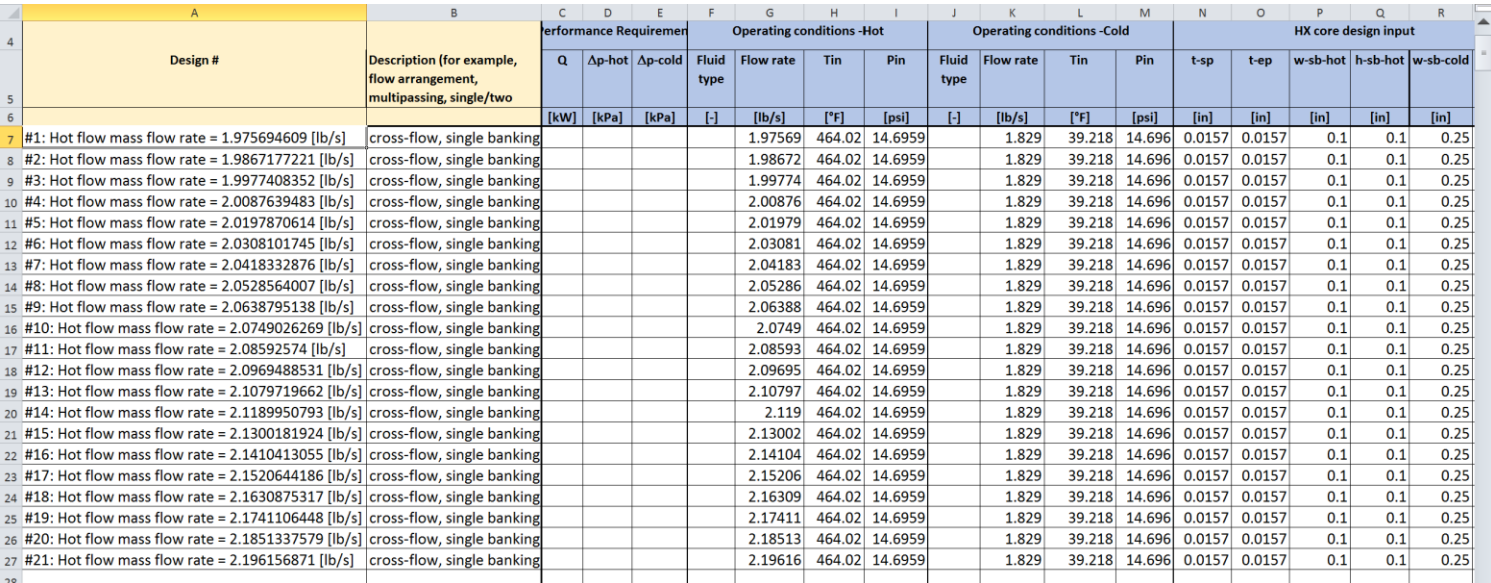

### **#6. New Inputs for Plate-Fin Geometry**

- The "Bar Thickness" in the old version has been removed
- "End Plate Thickness" has been added. This value will affect the stack height and weight of the HEX
- "Bar Width" and "Bar Height" have been added into "Fin Properties", this allows you to set different values of side/separator bar width and height for different streams
- The value of "Bar Height" is allowed to be slightly different from the value of "Fin Height." If zero is input for "Bar Height," its value will automatically be set to be equal to "Fin Height."
- The value of "Bar Width' can be set to zero if the width of the side/separator bar is negligible.

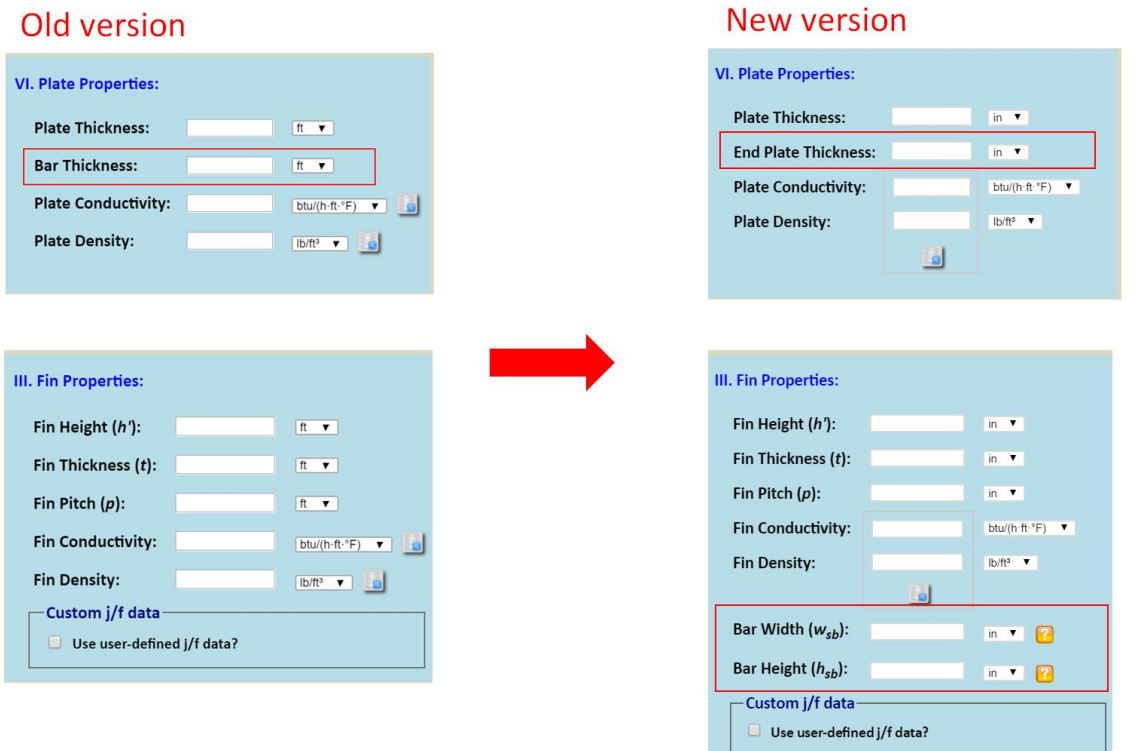

The dimensions of bar width ( $w_{sb}$ ) and bar height ( $h_{sb}$ ) are shown in the illustration of a fin below.

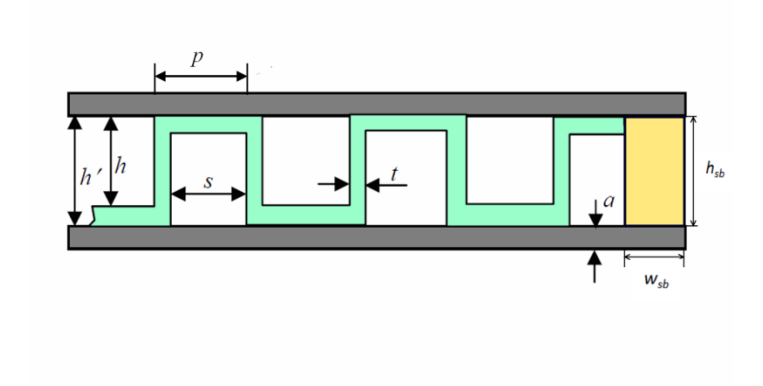

### **#7. Additional Outputs for Plate-Fin Calculations**

The following data have been added to the Plate-Fin rating output results:

- Mean temperature (hot/cold)
- Mean density (hot/cold)
- Mean viscosity (hot/cold)
- Mean specific heat (hot/cold)
- Mean thermal conductivity (hot/cold)
- Mean Prandtl number (hot/cold)
- Mean Nusselt number (hot/cold)
- Heat transfer surface area (hot/cold)
- Free flow area (hot/cold)
- Coefficient of performance (COP)

### Note that COP is defined as  $COP = \frac{Overall Heat Transfer Rate}{ Power + Power}$

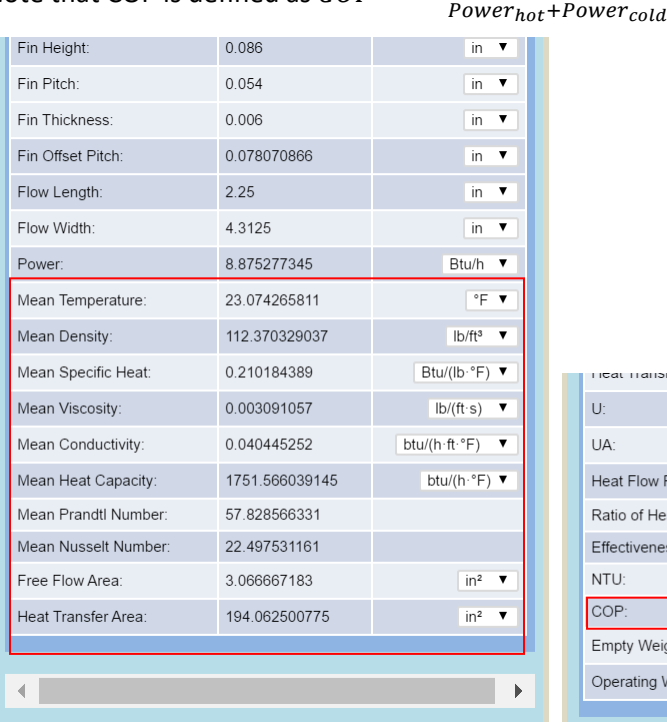

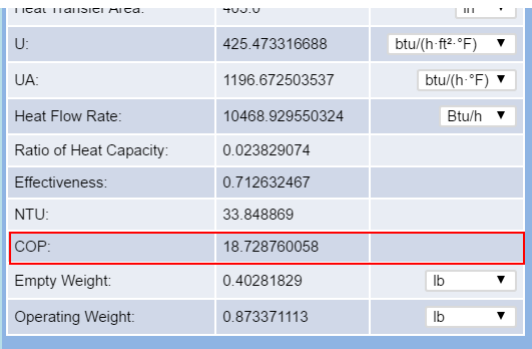

### **#8. More Controls on Plotting the Curves of Rating Results**

By clicking the "Plot Setting" button, you can

- Set units of the variables to be plotted
- Indicate whether to plot the graph for one or two streams
- Indicate the plotting direction for the streams

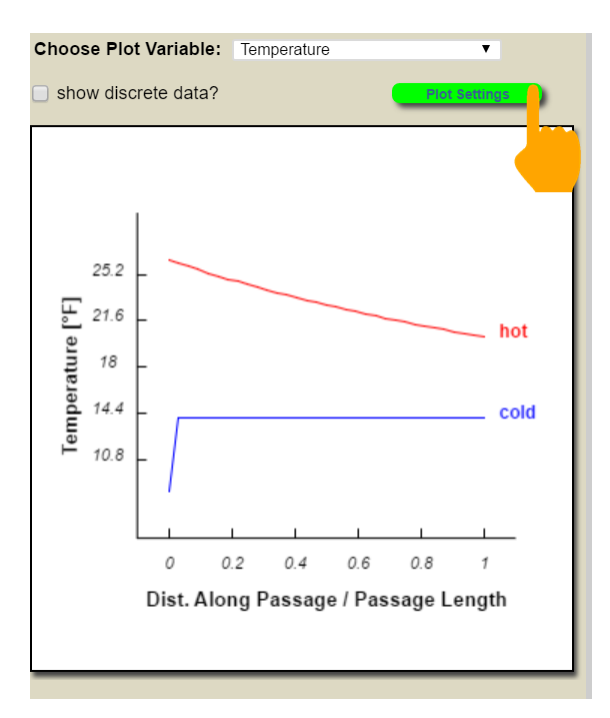

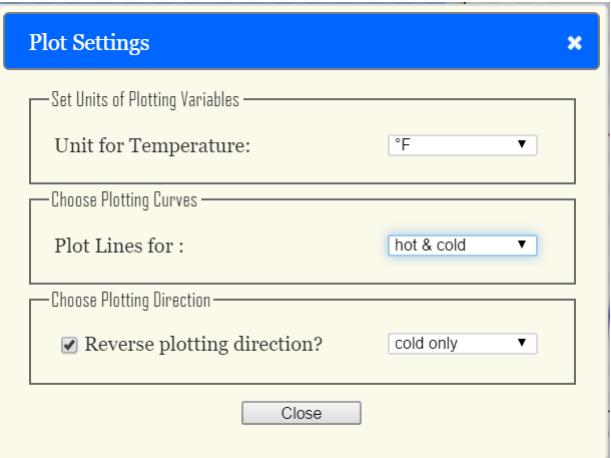

Note that, by default, the curves are plotted along the respective flow directions. "Reversing" the plotting direction is especially useful for parallel counter-flow HEX. By reversing the plotting direction of one stream, you can compare the data for the two streams point-by-point.

### **#9. Set the Precision and Formats of the Outputs**

You can specify the precision and formats of the outputs in "Preference." The meaning of the settings is self-explanatory.

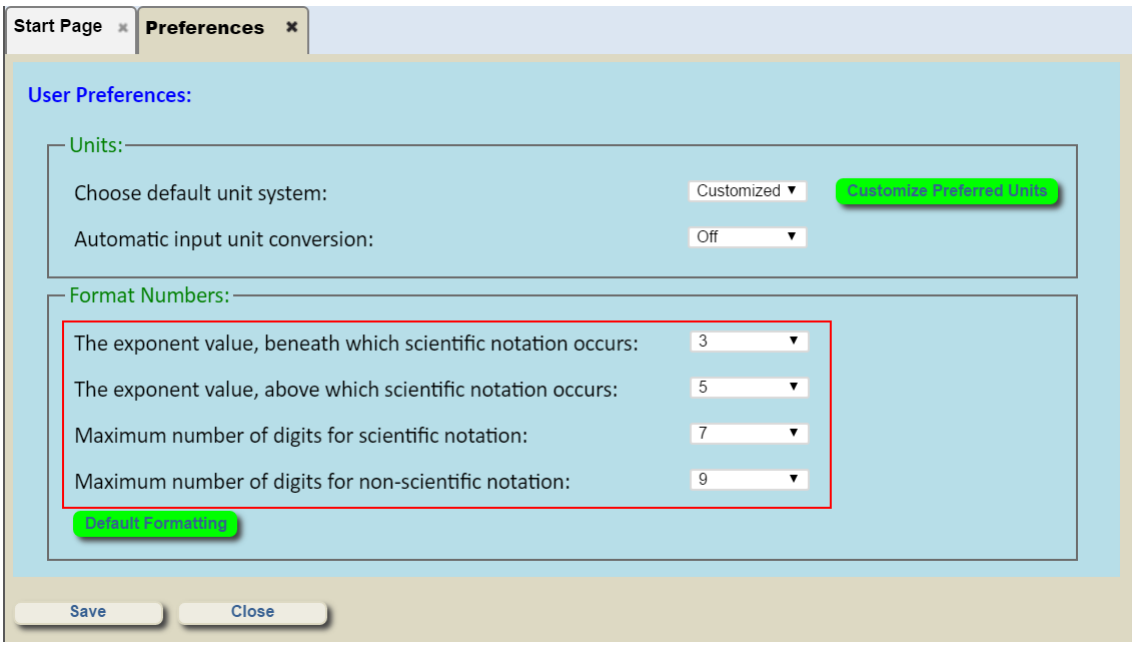